# **Gastregistrierung für die Online-Zusammenarbeit**

Du hast eine Einladung vom Sub bekommen, um online zusammen zu arbeiten.

- [1. Was ist das?](#page-0-0)
- [2. Wie funktioniert es?](#page-0-1)
	- [2.1. Einladung annehmen](#page-0-2)
		- [2.2. Konto anlegen](#page-0-3)
- [3. Microsoft Teams nutzen](#page-2-0)
	- <sup>o</sup> [3.1. In Teams einloggen](#page-2-1)
	- [3.2. An einer Umfrage teilnehmen](#page-3-0)
	- <sup>o</sup> [3.3. Was ist Teams?](#page-3-1)

## <span id="page-0-0"></span>1. Was ist das?

Im Sub benutzen wir Microsoft 365 (Office 365) für die Online-Zusammenarbeit (z.B. Videokonferenzen, Datenaustausch und Chat).

Um die Informationssicherheit zu gewährleisten und gesetzliche Anforderungen zu erfüllen, müssen sich Gäste registrieren.

## <span id="page-0-1"></span>2. Wie funktioniert es?

### <span id="page-0-2"></span>2.1. Einladung annehmen

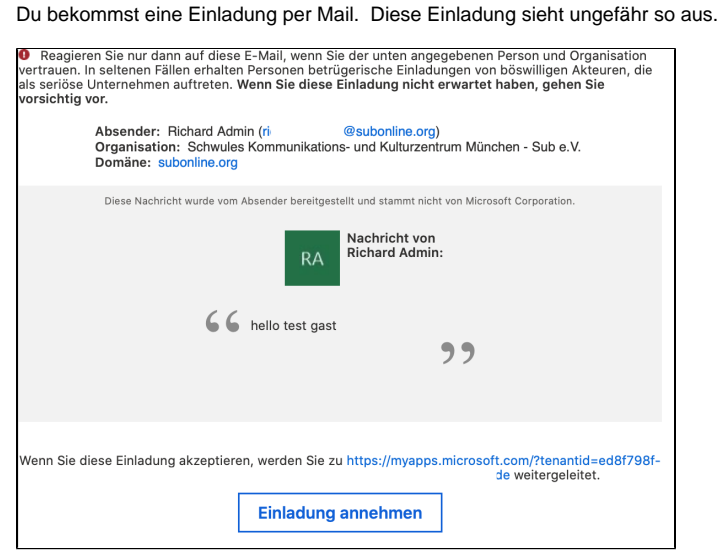

Wenn du unsicher bist, ob die Einladung tatsächlich vom Sub stammt, wende dich bitte an [helpdesk@subonline.org.](mailto:helpdesk@subonline.org)

#### <span id="page-0-3"></span>2.2. Konto anlegen

Du wirst ggf. aufgefordert ein Microsoft Konto anzulegen.

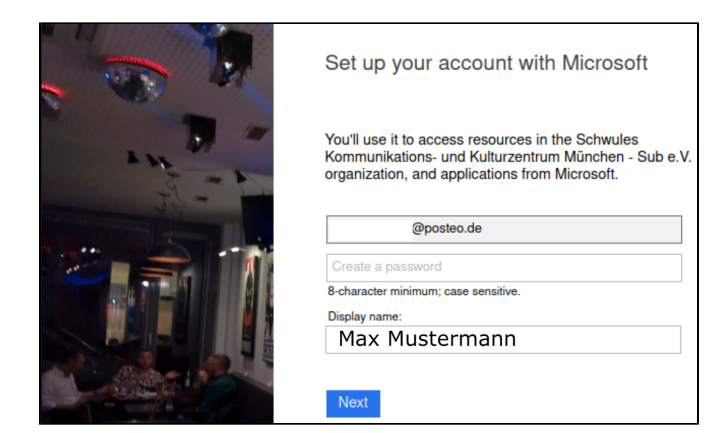

Den angeforderten Berechtigungen zustimmen!

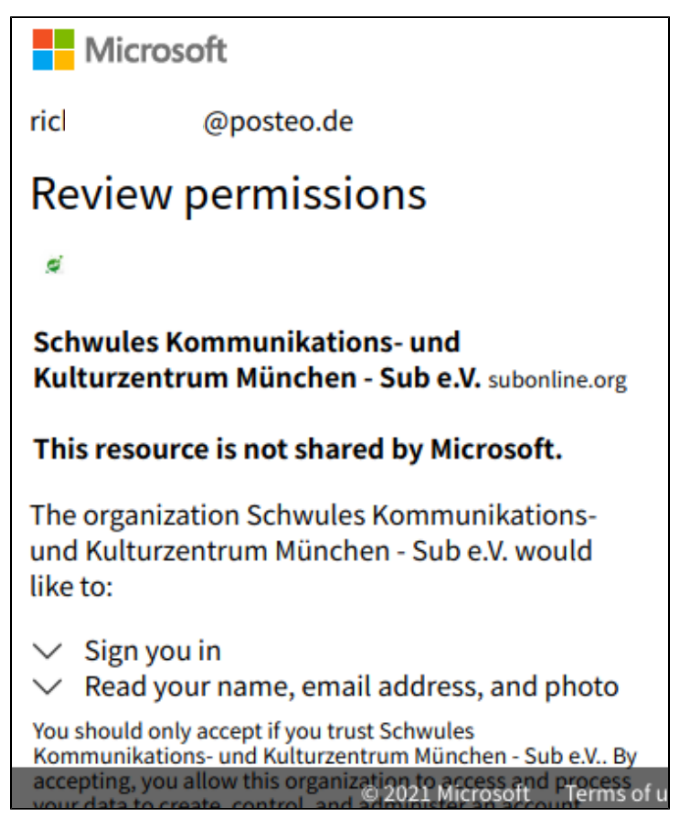

Nach erfolgreicher Registrierung erscheint die folgende Ansicht.

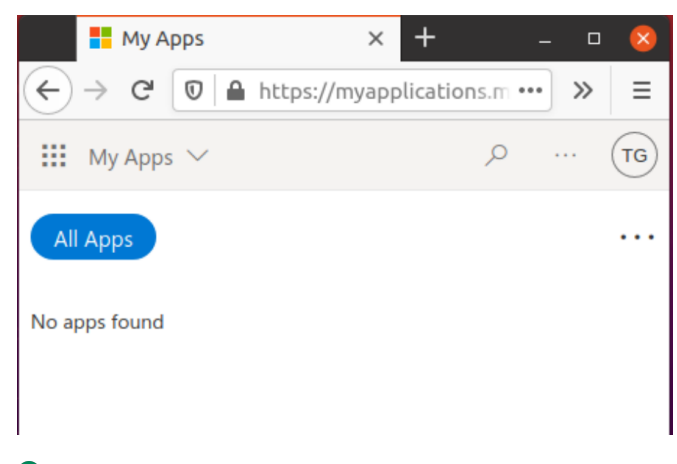

Geschafft! Damit ist die Registrierung abgeschlossen.

# <span id="page-2-0"></span>3. Microsoft Teams nutzen

Um an Besprechungen teilzunehmen, brauchst du die kostenlose Microsoft Teams App. [Hier kannst du sie](https://www.microsoft.com/de-de/microsoft-teams/download-app)  [herunterladen](https://www.microsoft.com/de-de/microsoft-teams/download-app).

## <span id="page-2-1"></span>3.1. In Teams einloggen

Starte die Teams app.

Wenn du bereits mit einem anderen Konto eingeloggt bist, musst du dich ggf. zuerst abmelden.

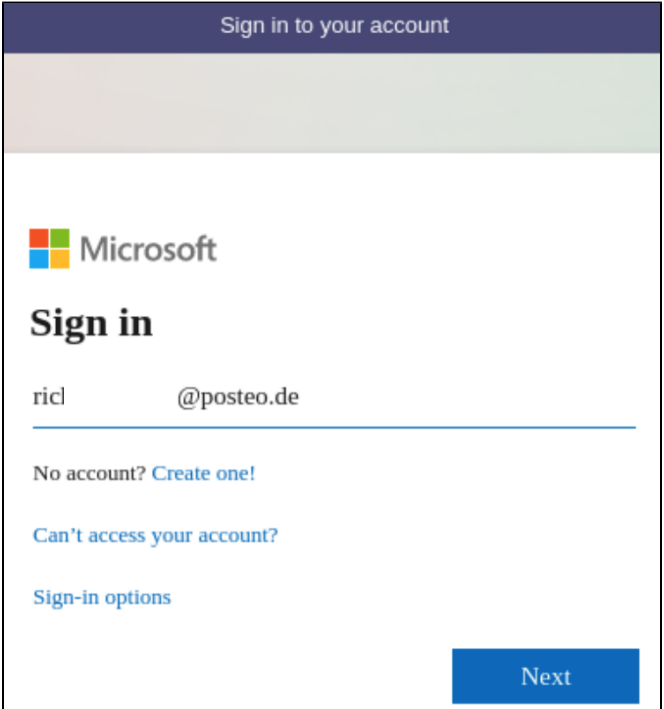

Gegebenenfalls musst du das Sub als Organisation auswählen.

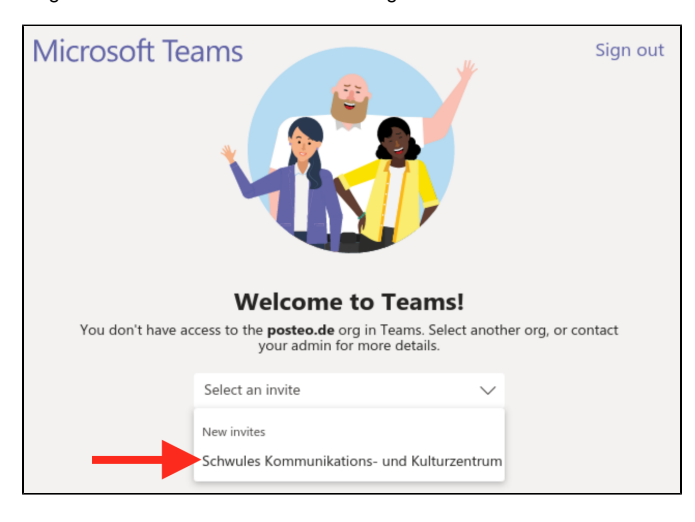

Danach siehst du deine Teams.

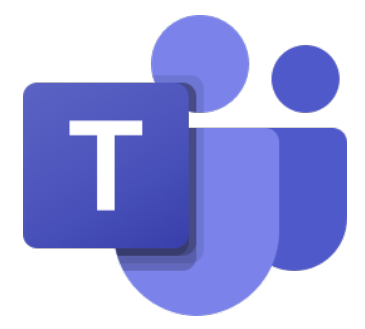

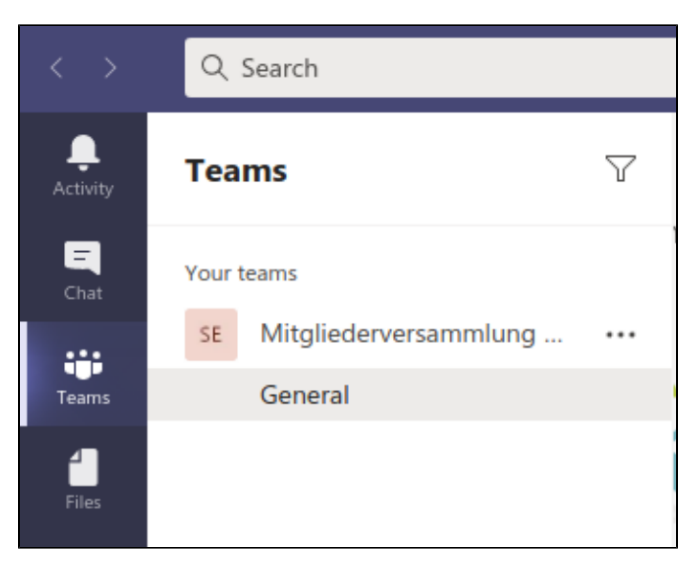

#### Geschafft!

## <span id="page-3-0"></span>3.2. An einer Umfrage teilnehmen

Wenn es in einer Besprechung eine Abstimmung gibt, wähle zuerst "Chat". Danach findest du die Umfragen im Menu oben.

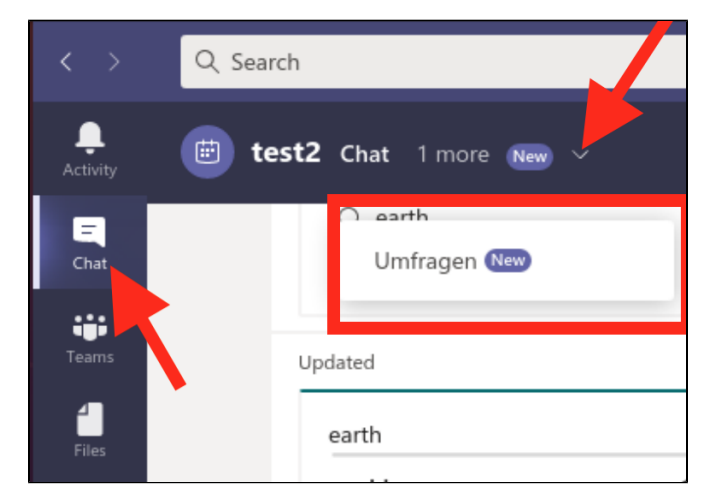

### <span id="page-3-1"></span>3.3. Was ist Teams?

Bist du neu bei Teams? [Hier findest du eine kurze Einführung](https://support.microsoft.com/de-de/office/willkommen-bei-microsoft-teams-b98d533f-118e-4bae-bf44-3df2470c2b12) (Video).